# ArcGIS 10.2 for Server의 JavaScript API 설치 방법

Software: ArcGIS API for JavaScript 3.8, ArcGIS for Server 10.2 Platforms: Windows Server 2008, Windows 7, Server 2008 R2

### 개요

ArcGIS for Server가 인터넷이 되지 않는 폐쇠된 네트워크에 있을 때 Esri에서 호스팅하는 JavaScript API 라이브러리에 접근할 수 없습니다. 이 기술문서에서는 JavaScript API의 로 컬 복사본을 설치하는 방법에 대해 기술하고 있습니다.

## 방법

이 기술문서는 IIS 웹 서버를 기준으로 작성되었습니다. 만일 다른 웹 서버를 사용한다면 일부 절차가 다를 수 있습니다.

#### JavaScript API 다운로드 및 설치

1. ArcGIS API for [JavaScript](https://developers.arcgis.com/en/javascript/jshelp/intro_accessapi.html) page 로 이동합니다.

2. Download 섹션 밑의 Esri [Download](http://www.esri.com/apps/products/download/index.cfm?fuseaction=download.all#ArcGIS_API_for_JavaScript) page 의 ArcGIS API for JavaScript 섹션 링크를 클릭합니다.

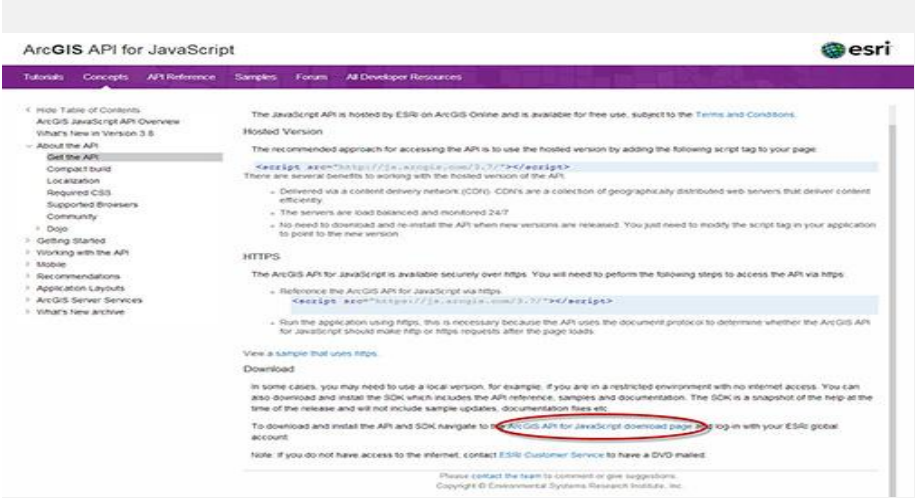

3. 최신 ArcGIS API for JavaScript API 릴리즈를 찾습니다(현재 최신 버전 v3.8).

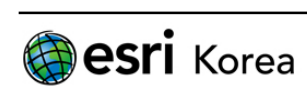

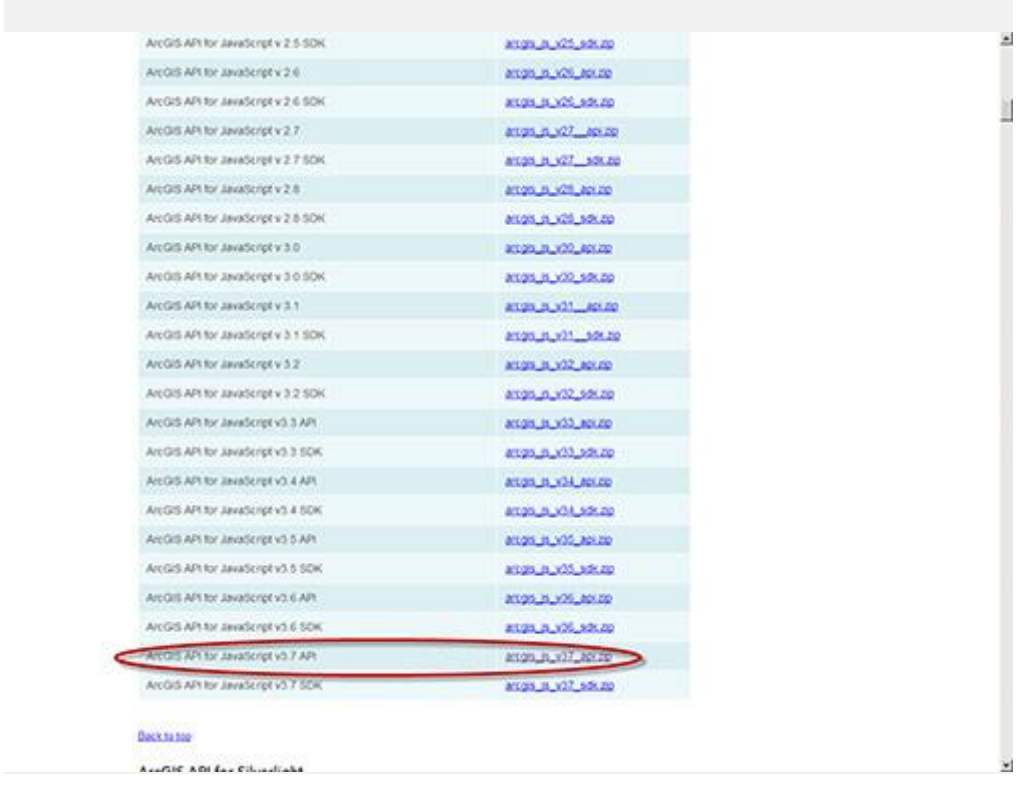

4. 'arcgis\_js\_v38\_api.zip' 링크를 클릭하고 Esri Global 계정으로 로그인 합니다.

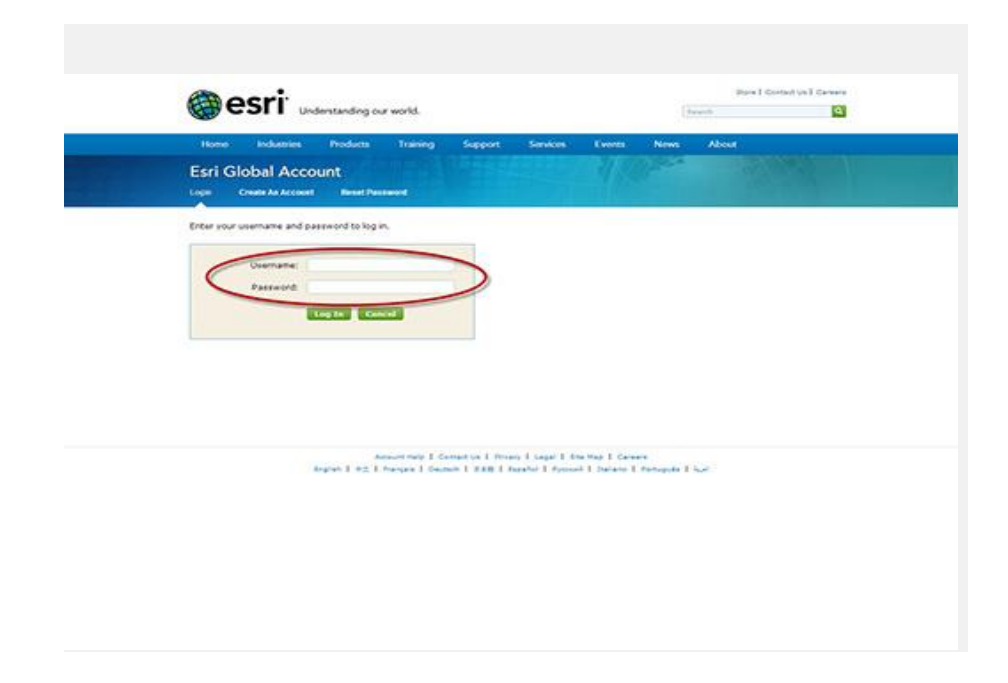

5. 다운로드 하려면 라이선스 동의서에 동의하셔야 합니다.

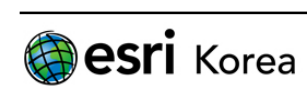

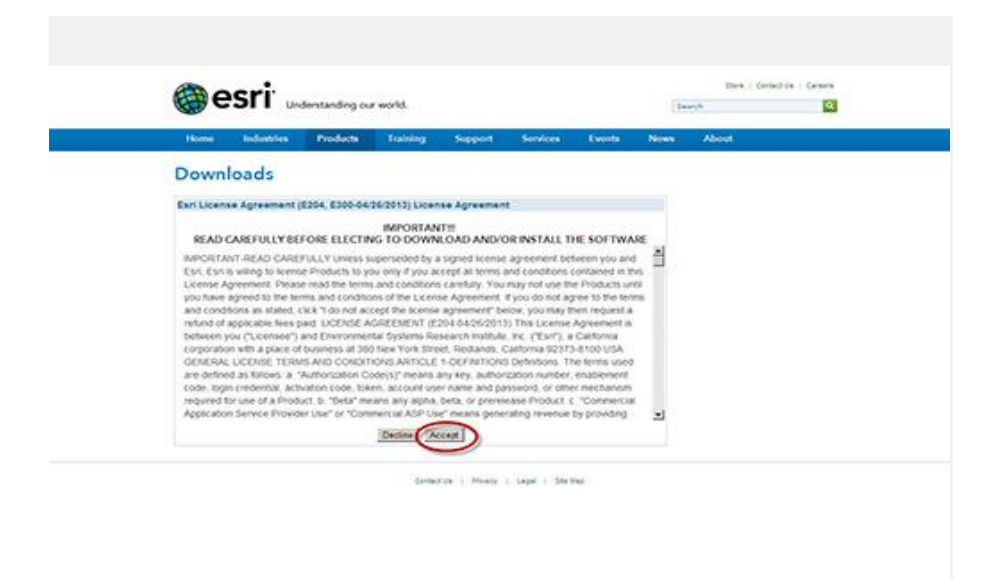

# JavaScript 파일 수정

1. .zip 파일을 임시 위치에 압축 해제 합니다.

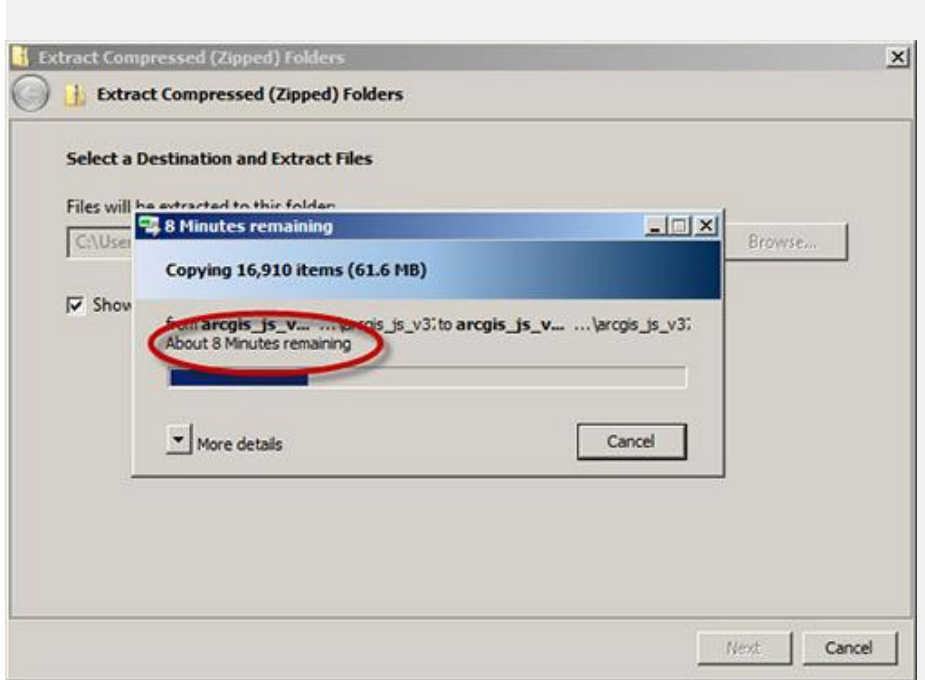

2. arcgis\_js\_api 폴더를 다음 웹 서버 루트 폴더에 복사합니다.:

C: Winet pub Wwwwroot

다음 두 단계에서 'http://'는 두 파일에 이미 정의되어 있기 때문에 호스트 이름에 앞에 붙이면 안됩니다.

3. 다음 파일을 텍스트 편집기로 엽니다:

C:\Inetpub\wwwroot\arcqis\_js\_api\library\3.8\3.8\init.js

4. '[HOSTNAME\_AND\_PATH\_TO\_JSAPI]' 텍스트를 검색해 다음 텍스트로 교체합니다:

<myhost.example.com>/arcgis\_js\_api/library/3.8/3.8/

5. 텍스트 편집기로 다음 파일을 엽니다:

C:\Inetpub\wwwroot\arcgis\_js\_api\library\3.8\3.8\js\dojo\dojo\dojo\js\

6. '[HOSTNAME\_AND\_PATH\_TO\_JSAPI]' 텍스트를 검색해 다음 텍스트로 교체합니다:

<myhost.example.com>/arcgis\_js\_api/library/3.8/3.8/

IIS 기본 문서 추가

1. IIS 를 열어 기본 웹 사이트로 이동합니다.

2. 기본 문서를 엽니다.

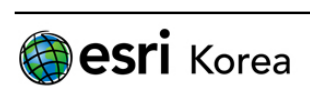

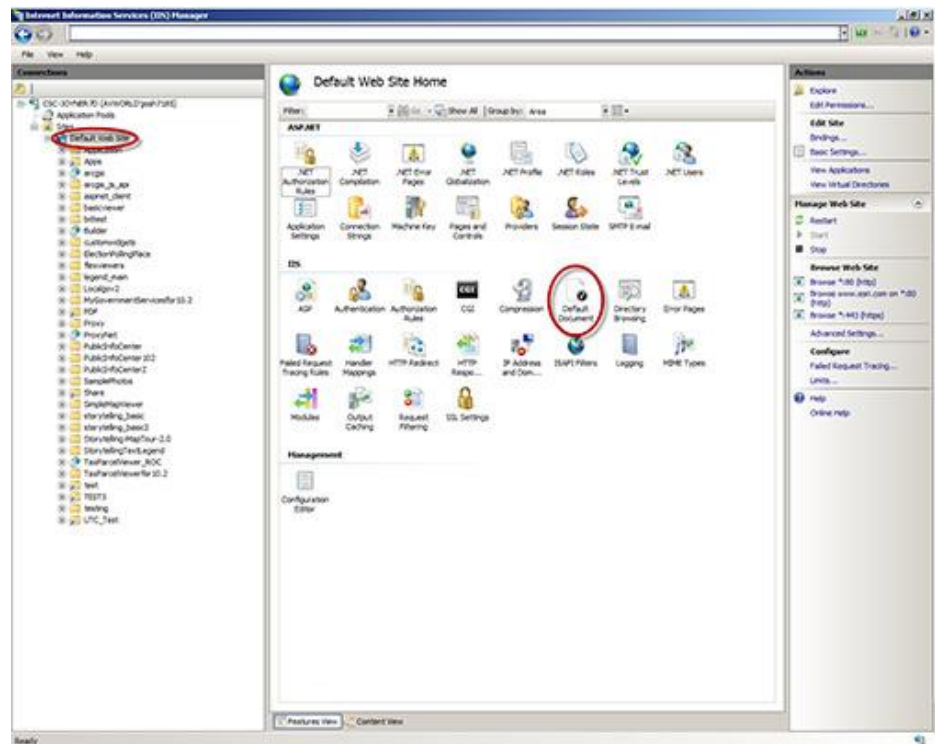

3. Actions heading밑에 Add를 클릭합니다.

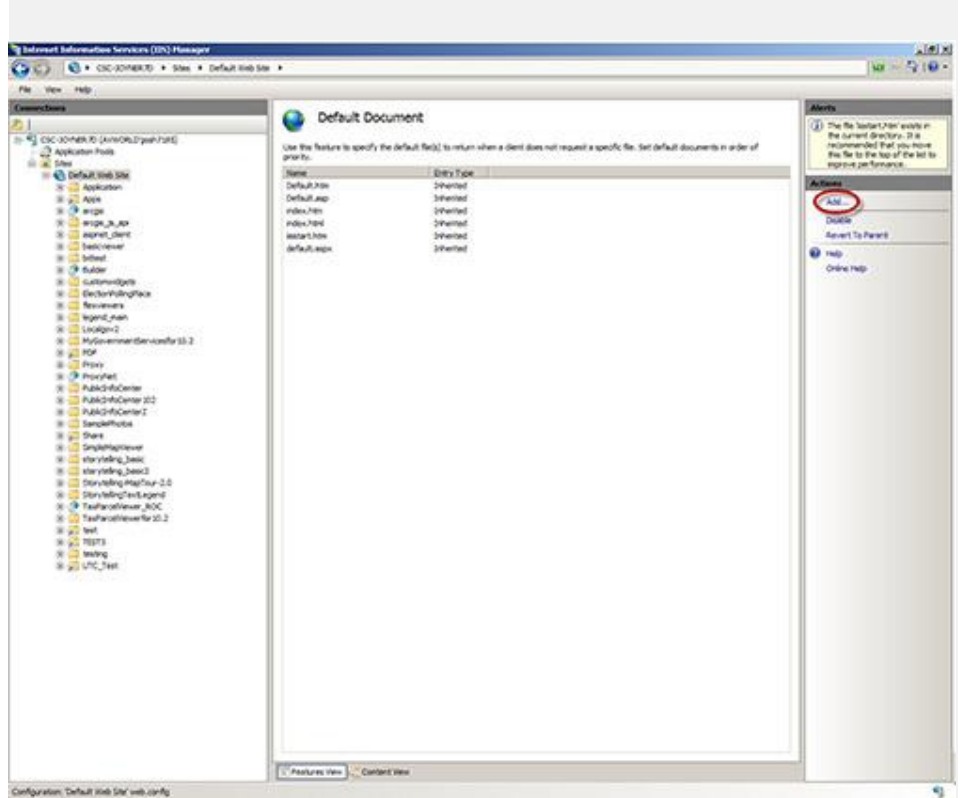

4. init.js을 이름으로 입력하고 OK를 클릭합니다.

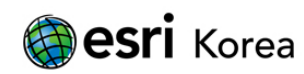

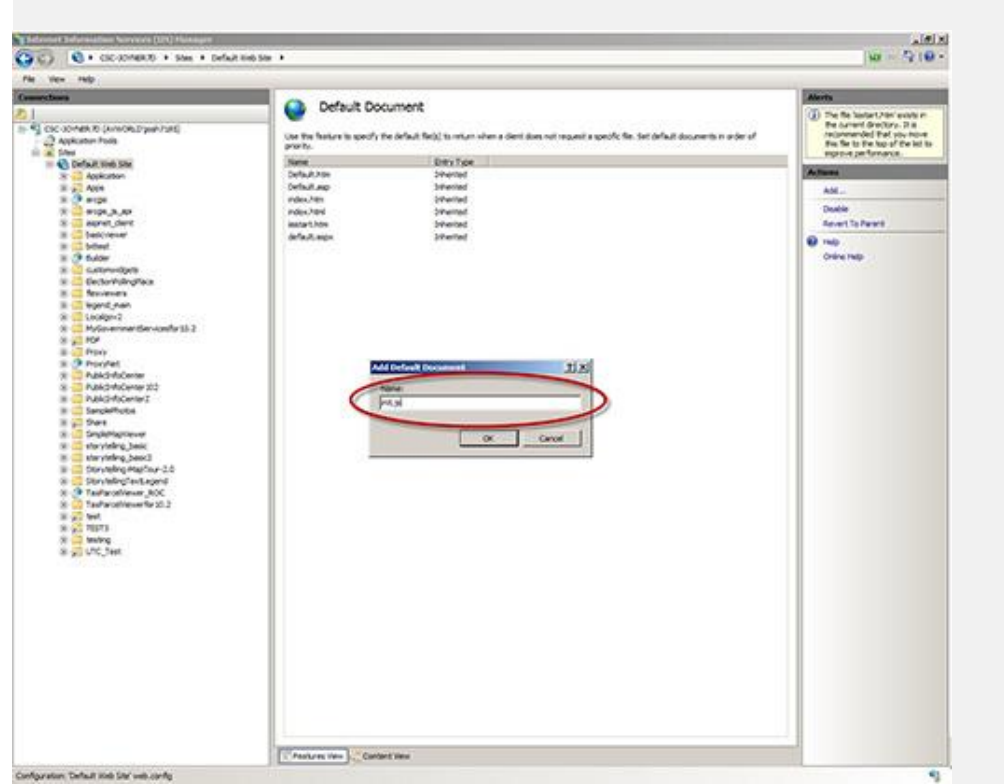

Init.js가 Local Entry 유형의 기본 문서로 보입니다.

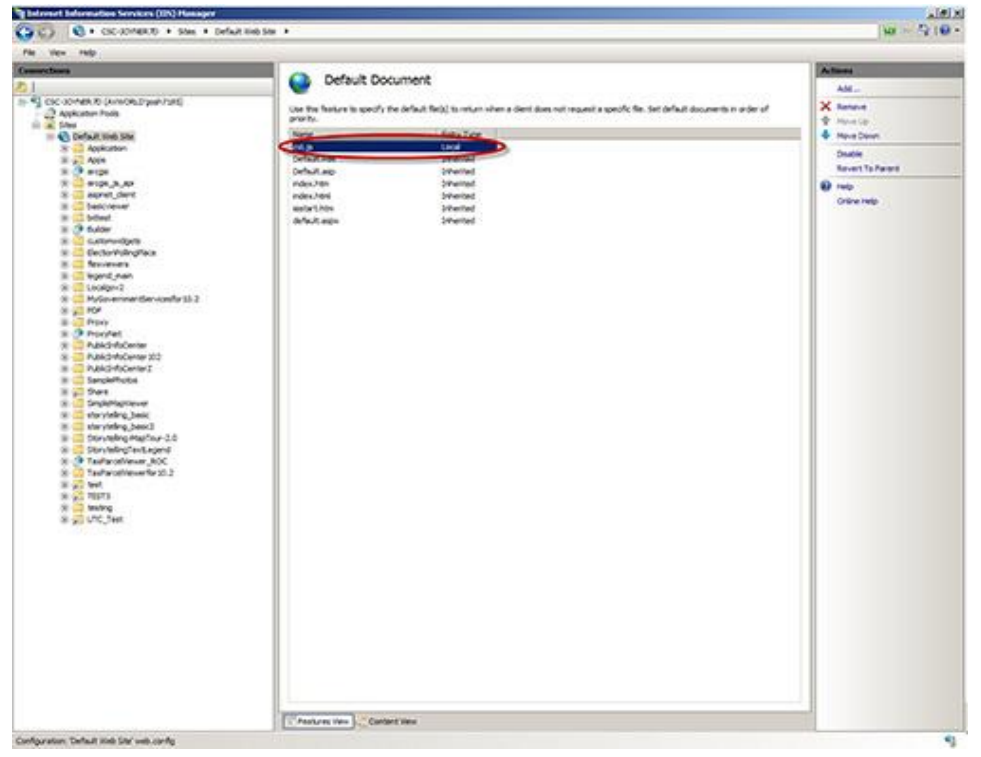

# ArcGIS 서비스 편집

1. 서버의 웹 브라우저에서 다음 위치로 이동합니다:

http://localhost:6080/arcgis/admin/system/handlers/rest/servicesdirectory

2. 관리자 자격으로 로그인합니다.

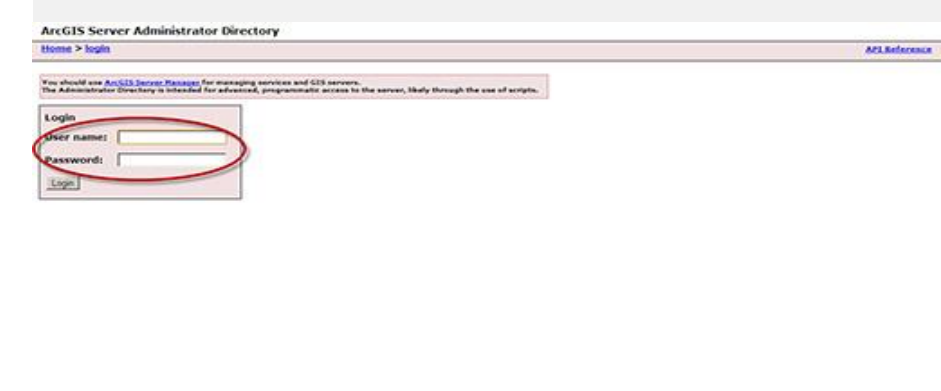

3. 기본 설정으로 되돌릴 경우를 대비해 현재 디렉토리 설정을 캡처합니다.

4. 설정 편집을 위해 'edit'를 클릭합니다.

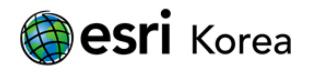

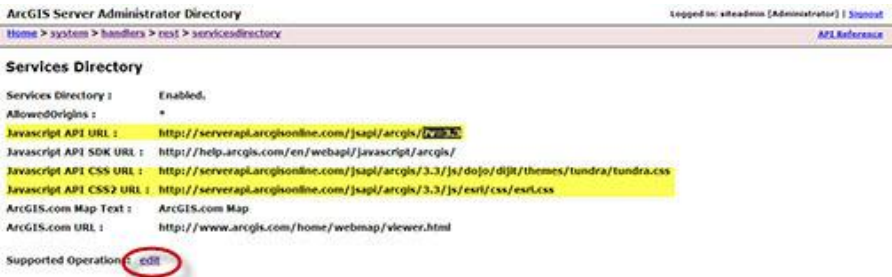

5. 다음 예제 대신 호스트 이름을 이용해 각 필드에 JavaScript API의 로컬 설치 경로로 교체합니다:

• Javascript API URL:

http://myhost.example.com/arcgis\_js\_api/library/3.8/3.8/

• Javascript API CSS URL:

http://myhost.example.com/arcgis\_js\_api/library/3.8/3.8/js/dojo/dijit/themes/tundra/tundra .css

• Javascript API CSS2 URL:

http://myhost.example.com/arcgis\_js\_api/library/3.8/3.8/js/esri/css/esri.css

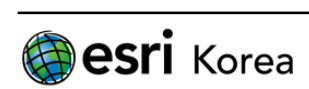

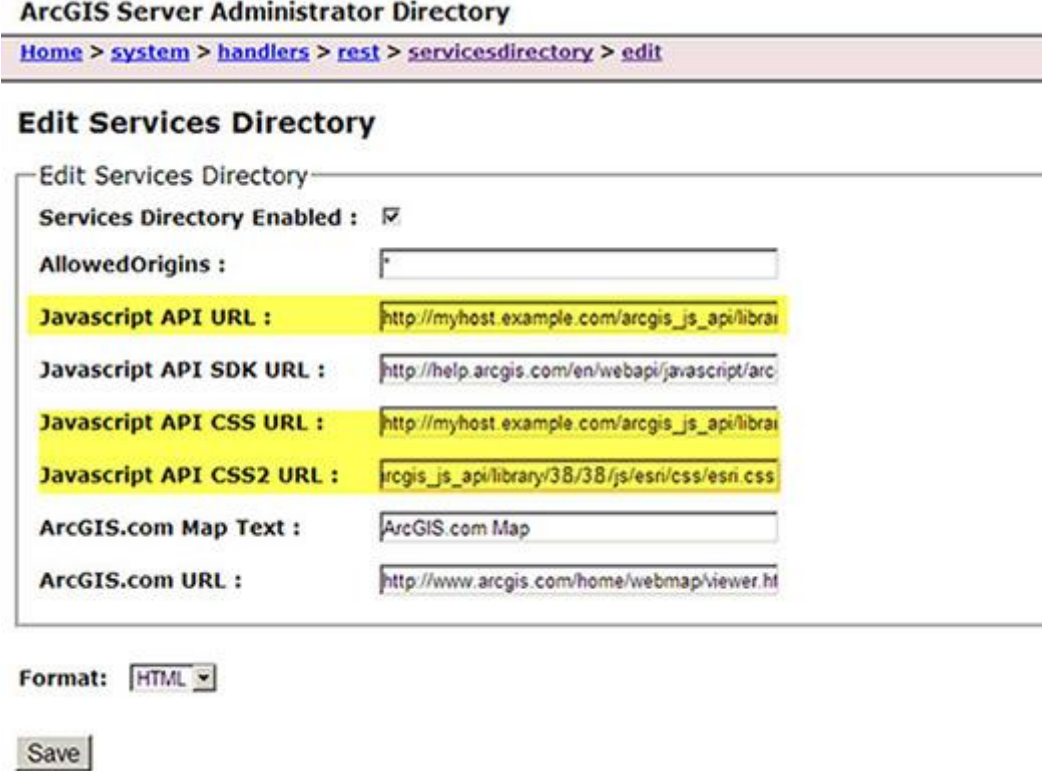

6. 설치를 완료하기 위해 브라우저 캐시를 지웁니다.

JavaScript API가 올바르게 설정되었는지 확인하려면 웹 디버깅 프로그램을 열어 REST 서 비스 디렉토리에서 ArcGIS JavaScript viewer를 이용해 맵 서비스를 미리보기 합니다. 올 바르게 설정이 되었다면 viewer가 성공적으로 로드 되고 웹 디버거에 나타나는 모든 URL이 'serverapi.arcgisonline.com'가 아닌 로컬 웹 서버로부터 오게 됩니다.

작성일: 2014/03/07 최종 수정일: 2014/03/12

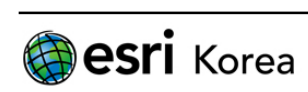